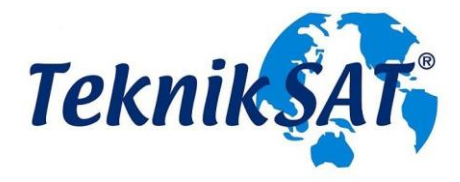

## **TQ 9000 HD** (YÜKSEK ÇÖZÜNÜRLÜKLÜ) **DİJİTAL KABLO ALICISI**

# **HD DCR**

**KULLANMA KILAVUZU**

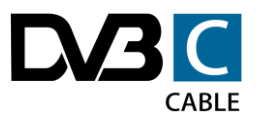

 $C \in$ 

## **İÇİNDEKİLER**

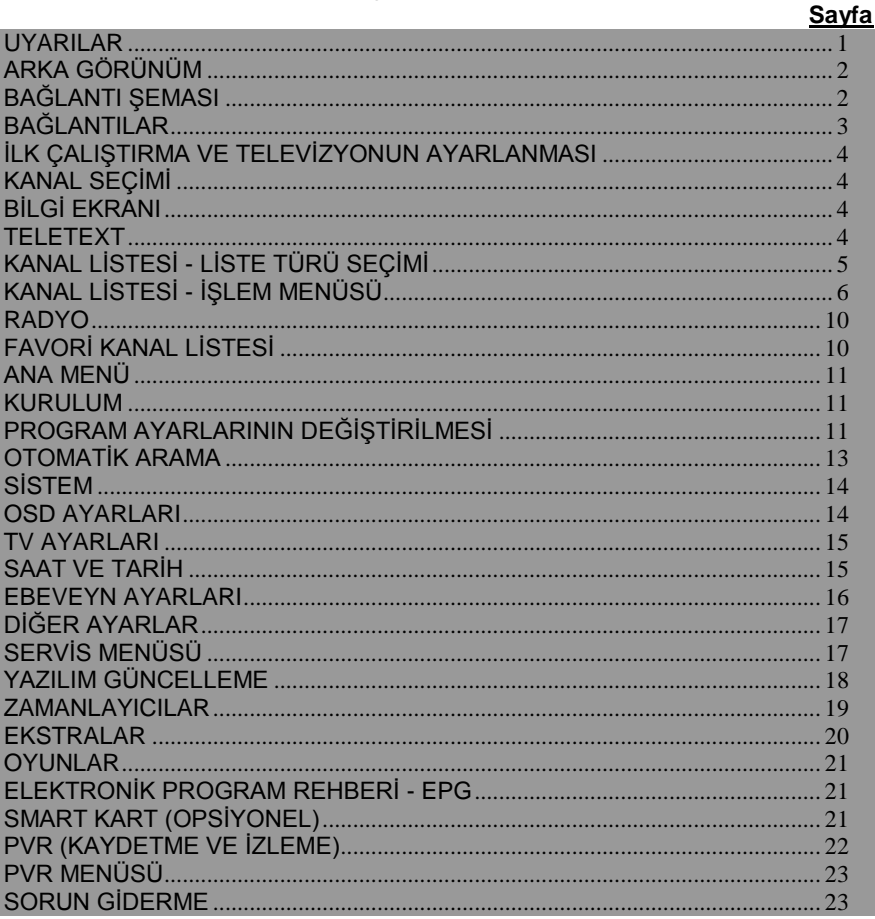

#### <span id="page-3-0"></span>**UYARILAR**

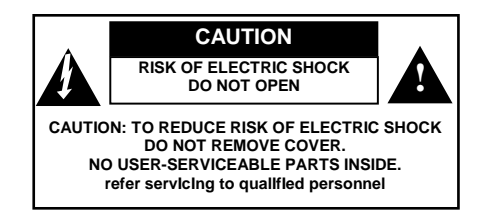

- Cihaz içinde kullanıcı tarafından servis verilebilir parça yoktur.
- Cihaz içinde insan hayatı için zarar verebilecek YÜKSEK VOLTAJ taşıyan parçalar vardır. Bu nedenle havalandırma deliklerinden içeri hiçbir şey sokulmamalıdır.
- Bozuk para ve diğer küçük cisimler, cihaz içine düşme ve buna bağlı olarak ciddi zarar oluşturma ihtimali dolayısıyla, cihazdan uzak tutulmalıdır.
- Etkili havalandırma sağlanabilmesi için cihazın çevresinde 10cm. boşluk kalmalıdır.
- Cihaz üzerine, havalandırma deliklerini kapatacak örtü konulmamalıdır.
- Cihaz üzerine veya altına, sıcaklık yayan veya alev çıkaran hiçbir cisim konulmamalıdır.
- Cihaz, havalandırmayı önleyebileceğinden, yumuşak mobilya veya halı üzerinde çalıştırılmamalıdır.
- Cihaza sıvıların sıçraması ya da damlaması önlenmelidir. Cihaz üzerine sıvı içeren hiçbir cisim konulmamalıdır. Cihazın ıslanması veya içine sıvı girmesi durumunda derhal fişten çekilip yetkili servise başvurulmalıdır.
- Cihazın tozu sadece fişten çekiliyken alınmalıdır. Temizlik için asla sıvı madde kullanılmamalıdır.
- Cihazın kapağı sökülmemelidir. Gerekli durumlarda yetkili servise başvurulmalıdır.
- Alıcı cihaz sadece kapalı mekânlarda ve normal hava koşullarında kullanılmak için tasarlanmıştır. Cihaz rutubetli, tozlu, çok sıcak, çok soğuk veya titreşimli yerlere konulmamalıdır. Yağmur ve direkt güneş ışığından korunmalıdır.
- Fırtına ve şimşek çakması gibi hava koşullarında veya evden uzun bir zaman için ayrı kalınacağı durumlarda, cihaz fişten çekilmelidir.
- Cihaz her zaman önce stand-by konumuna alınıp daha sonra fişten çekilmelidir. Gerekli tüm bağlantılar tamamlanmadan cihaz fişe takılmamalıdır.
- Kullanım esnasında cihazın fişinin prize tam olarak takılı olduğundan emin olunmalıdır.
- Duvar prizi veya uzatma kablosu çok sayıda cihaz bağlanarak aşırı yüklenmemelidir.
- Cihaz başka bir elektronik cihazın üstünde veya altında çalıştırılmamalıdır.
- Cihaza, kalıcı zarar veya tehlikeye karşı korumak için, önerilenlerin dışında bir ekipman bağlanmamalıdır.
- Cihaz Hazır bekleme konumunda da enerji harcamaktadır. Uzun süre kullanılmayacaksa enerji tasarrufu amacıyla fişten çekilmelidir.
- Uzaktan kumanda, uzun süre kullanılmayacaksa, pilleri içinde bırakılmamalıdır.
- Çevreye zarar vermemek açısından, bitmiş piller bu iş için hazırlanmış özel kutulara atılmalıdır.

### <span id="page-4-0"></span>**ARKA GÖRÜNÜM**

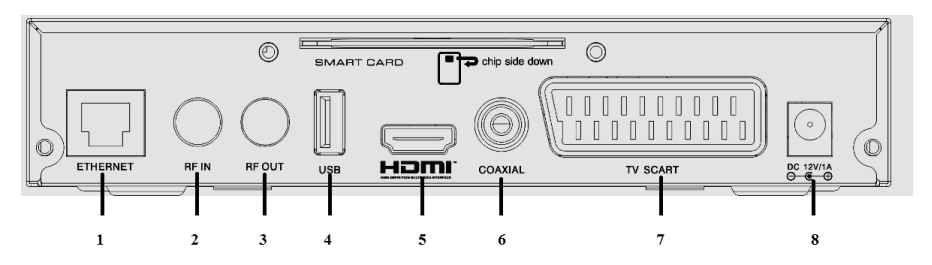

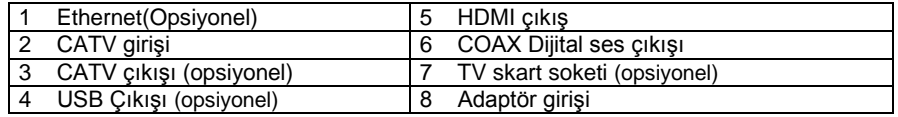

#### <span id="page-4-1"></span>**BAĞLANTI ŞEMASI**

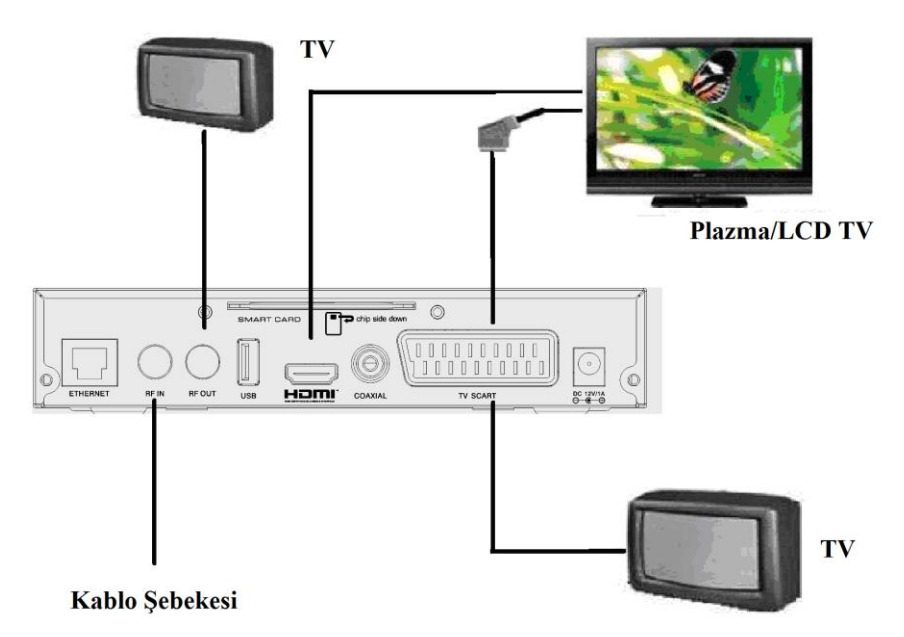

#### <span id="page-5-0"></span>**BAĞLANTILAR**

#### **Cihazın Bağlantılarının Yapılması**

Cihazın bağlantılarını yapmaya başlamadan, fişin prize takılı olmadığından emin olunuz ve bağlantıları tamamlayıncaya kadar da takmayınız. Yanlış yapılmış bağlantılar cihazınızın çalışmamasına ya da kalıcı hasarlara yol açabilir. Bağlantıları nasıl yapacağınızdan emin değilseniz yetkili teknik servis elemanına başvurunuz.

Aşağıda anlatılan bağlantı yöntemlerini uygularken bir önceki sayfadaki şemadan faydalanabilirsiniz.

#### **TV'ye Bağlantı Yöntemleri:**

#### **HDMI:**

LCD ve plazma TV'ler için tavsiye edilen bağlantı şeklidir. Hem ses, hem de HD görüntüyü tek kablo ile dijital olarak iletme imkânı sağlar. Alıcınız ile beraber gelen HDMI kablo ile alıcınızın HDMI çıkışını TV'nizin HDMI girişine bağlayın.

#### **COAX Dijital Ses Bağlantısı:**

Eğer TV ya da ses sisteminizin dijital ses girişi varsa tavsiye edilen bağlantı şeklidir. Alıcınızın bu çıkışını kullanarak en iyi ses kalitesini elde edebilirsiniz.

#### **USB 2.0 Bağlantısı (opsiyonel) :**

Cihazınızda 1 adet USB2.0 bağlantı noktası bulunmaktadır. Buraya taşınabilir USB depolama aygıtları bağlayabilirsiniz.

#### **AV :**

HDMI girişi olmayan televizyonlar için alıcınızın AV çıkışını kullanabilirsiniz. Ancak AV ile ancak standart çözünürlükte (SD) görüntü alabilirsiniz. Alıcınız, yüksek çözünürlüklü (HD) yayınların eski televizyonlarda izlenebilmesi için bu yayınları standart çözünürlüğe (SD) dönüştürme yeteneğine sahiptir. Böylece HD yayınları bile AV çıkışı kullanarak SD olarak izleyebilirsiniz.

#### <span id="page-6-0"></span>**İLK ÇALIŞTIRMA VE TELEVİZYONUN AYARLANMASI**

Alıcınızın gerekli bağlantılarını yaptıktan sonra fişini prize takıp çalıştırabilirsiniz. (Bağlantıların doğruluğunu kontrol etmek için kullanma kılavuzundaki "**Bağlantılar**" bölümüne bakabilirsiniz).

Gerekli bağlantıları yaptıktan sonra TV'yi ve alıcınızı çalıştırıp "**MENU**" tuşuna basınız.

TV ile alıcı arasında yaptığınız bağlantı türüne göre, TV'nizi uygun girişi seçmeye yönlendirmeniz gerekmektedir. (HDMI, komponent, AV veya kompozit.)

#### <span id="page-6-1"></span>**KANAL SEÇİMİ**

Kanal seçmek için birkaç değişik yol vardır.

- Herhangi bir kanal açıkken "▲" veya "▼" tuşuna basarak kanal seçebilirsiniz. Ekranın altında seçtiğiniz kanalın numarası ve adı görünür.
- Kumandadaki rakam tuşlarını kullanarak seçim yapabilirsiniz. Girdiğiniz rakamlar ekranın altında görünür. Üç farklı şekilde seçim yapabilirsiniz.
- 1. Kanal numarasını dört hane olarak tuşlayınız. Örneğin 1875 numaralı program için 1, 8, 7 ve 5 tuşlayınız. 27 numaralı kanal için 0, 0, 2 ve 7 tuşlayınız.
- 2. Sadece kanal numarasını tuşlayıp bir kaç saniye bekleyiniz. Örneğin 168 numaralı kanal için 1, 6 ve 8 tuşlayıp bekleyiniz. 56 numaralı kanal için 5 ve 6 tuşlayıp bekleyiniz.
- 3. Kanal listesini açarak da seçim yapabilirsiniz. Bunun için ekranda menü yokken "**OK**" tuşuna basınız. (Bakınız: "**Kanal Listesi**").

#### <span id="page-6-2"></span>**BİLGİ EKRANI**

Her kanal değiştiğinde akranın altında BİLGİ EKRANI belirir. Bu ekranda kanal numarası, kanalın

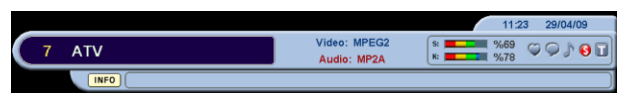

ismi, kanalın video ve ses özellikleri, saat, tarih, sinyal seviyesi ve kanalın özelliklerini gösteren bazı semboller vardır.

Bu semboller sırasıyla, kanalın bir favori listesinde olup olduğunu, kanalda alternatif ses dillerinin varlığını, kanalın radyo kanalı olduğunu, kanalın şifreli bir kanal olduğunu ve kanalda teletext bulunduğunu simgeler.

Ayrıca eğer kanal EPG bilgisi sağlıyorsa, en altta o anki yayın hakkında bilgi gösterilecektir.

#### <span id="page-6-3"></span>**TELETEXT**

Televizyonunuzda teletext özelliği yoksa alıcınızın teletext özelliğini kullanabilirsiniz.

- Teletext özelliği sadece bazı kanallarda mevcuttur.
- Teletext özelliğinden faydalanmak istediğiniz kanalı seçip "**TXT**" tuşuna basınız.
- Sayfa numarasını arttırmak ve eksiltmek için "▲"/"▼" tuşlarını kullanabilirsiniz.
- Sayısal tuşları kullanarak istediğiniz sayfa numarasını doğrudan girebilirsiniz.
- Teletext açık iken tekrar "**TXT**" tuşuna basarsanız teletext görüntüsü saydam olur.
- Teletext konumundan çıkmak için "**MENU**" tuşuna basınız.

#### <span id="page-7-0"></span>**KANAL LİSTESİ - LİSTE TÜRÜ SEÇİMİ**

- Ekranda herhangi bir menü açık değilken "**OK**" tuşuna basarsanız Kanal Listesi ekrana gelir.
- Kanal Listesi'nde kanallar değişik şekillerde listelenebilmektedir. Liste türünü seçmek için "**KIRMIZI**" tuşa basmak gerekir. "**KIRMIZI**" tuşa bastıktan sonra "▲"/"▼" tuşlarıyla istediğiniz listeme türü üzerine gelebilir ve "**OK**" tuşuyla da listeleme türünü seçebilirsiniz.
- Kanallar üzerinde işlem yapmak için de bu menüde iken "**YEŞİL**" tuşa basmak gerekir.
- Tüm kanalları listelemek için "**SARI**" tuşa basılır.
- "**INFO**" tuşuna basılırsa, kanallar A'dan Z'ye alfabetik sıraya göre sıralanır.
- **TV/RAD:** Kanalların TV veya radyo kanalı olmasına göre listelenmesi içindir. Kanal Listesinde "**KIRMIZI**" tuşa bastıktan sonra çıkan menüde "▲"/"▼" tuşlarıyla "TV/Rad" üzerine gelip "**OK**" tuşuna basınız. Bu menüde "Tümü", "TV" ve "Radyo" secenekleri mevcuttur. "▲"/"▼" tuşlarıyla istediğiniz seçeneğin üzerine gelip "**OK**" tuşuna basınız. Tümü'nü seçerseniz hem TV hem Radyo kanalları, TV'yi seçerseniz yalnızca TV kanalları, Radyo'yu seçerseniz sadece Radyo kanalları listelenir.

Listede, başında "♪" işareti olan kanallar radyo kanallarıdır.

- **FTA/ŞİFRELİ:** Üçüncü listeleme türü kanalların şifreleme türüne göre listelenmesi içindir. Kanal Listesinde "**KIRMIZI**" tuşa bastıktan sonra çıkan menüde "▲"/"▼" tuşlarıyla "FTA/Şifreli" üzerine gelip "**OK**" tuşuna basınız. Bu menüde "Tümü", "Sadece FTA" (şifresiz) ve çeşitli şifreleme sistemlerinin isimleri listelenir. "▲"/"▼" tuşlarıyla istediğiniz seçeneğin üzerine gelip "**OK**" tuşuna basınız. Tümü'nü seçerseniz tüm kanallar listelenir, Sadece FTA'yı seçerseniz şifresiz kanallar listelenir. Şifreli sistemlerinden birini seçerseniz, ona ilişkin kanallar listelenir.
- $-$  Listede, başında " $\bullet$ " isareti olan kanallar şifreli kanallardır

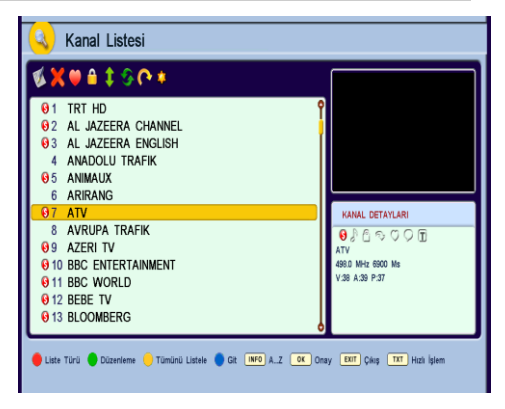

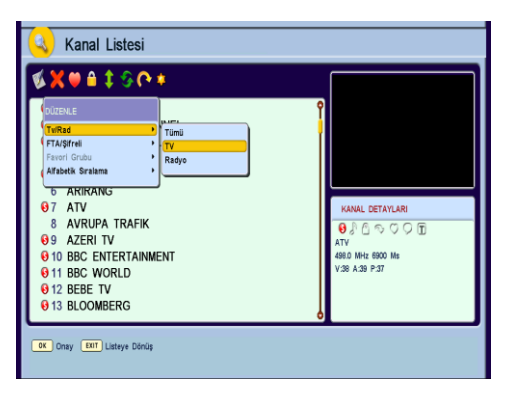

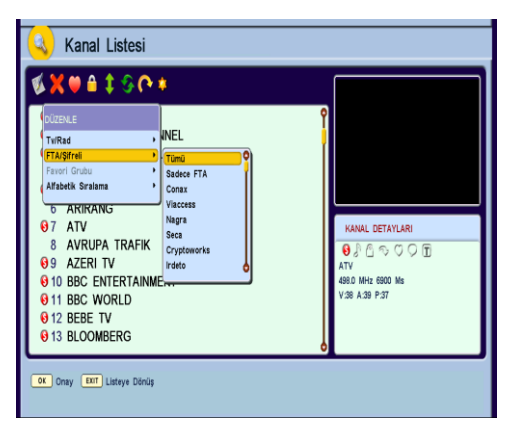

- **FAVORİ GRUBU:** Dördüncü listeleme türü kanalları favori gruplarına göre listelemek içindir. Kanal Listesinde "**KIRMIZI**" tuşa bastıktan sonra çıkan menüde "▲"/"▼" tuşlarıyla "Favori Grubu" üzerine gelip "**OK**" tuşuna basınız. Bu menüde "Tümü", "Sadece Fav." ve isim verdiğiniz diğer favori kanal grupları görüntülenir. "▲"/"▼" tuşlarıyla istediğiniz seçeneğin üzerine gelip "**OK**" tuşuna basınız. Tümü'nü seçerseniz tüm kanallar listelenir, Sadece Fav.'ı seçerseniz sadece favori kanallar listelenir, ya da kendiniz isimlendirdiğiniz favori kanal grubunu seçerseniz o gruptaki favori kanallar listelenir.
- **ALFABETİK SIRALAMA:** Son listeleme türü<br>de kanalların alfabetik sıraya göre kanalların alfabetik sıraya listelenmesidir. Kanal Listesinde "**KIRMIZI**" tuşa bastıktan sonra çıkan menüde "▲"/"▼" tuşlarıyla "Alfabetik Sıralama" üzerine gelip "**OK**" tuşuna basınız. Bu menüde "Normal<sup>"</sup>, "A..Z" ve "Z..A"<br>secenekleri mevcuttur. "A"/"**V**" tuslarıvla seçenekleri mevcuttur. "▲"/"▼" tuşlarıyla istediğiniz seçeneğin üzerine gelip "**OK**" tuşuna basınız. Normal seçilirse kanallar kaydedildiği sırada listelenir. A..Z seçilirse kanallar alfabetik sıraya göre listelenir. Z..A seçilirse kanallar alfabetik sıranın tersine göre listelenir.

Kanal Listesi menüsünden çıkmak için **"MENU"**  veya "**EXIT**" tuşuna basınız.

#### <span id="page-8-0"></span>**KANAL LİSTESİ - İŞLEM MENÜSÜ**

- Kanal Listesi'nde değişik işlemler yapabilmek de mümkündür. Kanal Listesi'nde İşlem türünü seçmek için "**YEŞİL**" tuşa basmak gerekir. "**YEŞİL**" tuşa bastıktan sonra "◄"/"►" tuşlarını kullanarak istediğiniz işlem türünü seçebilirsiniz. Kanal Listesinde üstteki 8 adet sembol bu işlemler içindir.
- **İSİM DEĞİŞTİR**: Kanal Listesinde sol kolonda üstte ilk sembol kanal ismini değiştirmek içindir. "◄"/"►" tuşlarını kullanarak üzerine gelip "**OK**" tuşuna bastığınızda "İsim Değiştirme" işlemine girilir. İsmini değiştirmek istediğiniz kanalı "▲"/"▼" tuşlarıyla seçebilirsiniz. . Bir kez daha "**OK**" tuşuna bastığınızda ekrana Klavye gelir. Klavye

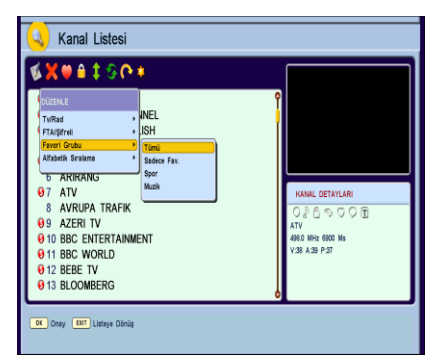

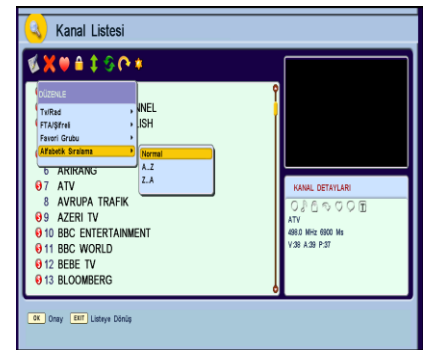

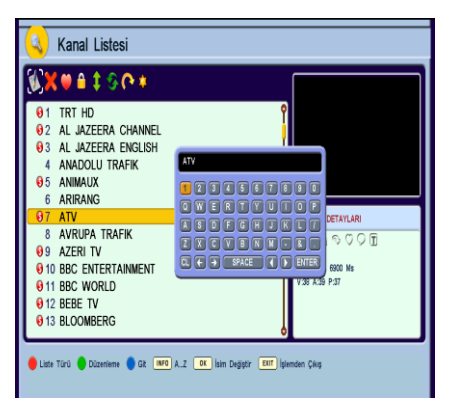

üzerinde istediğiniz harfleri girmek için kumanda üzerinde "▲"/"▼", "◄"/"►" ve "**OK**" tuşlarını kullanmanız gerekir. Kanal adını en fazla 32 karakter olarak girebilirsiniz. Kanal adında büyük harf, küçük harf, rakam, tire, & işareti ve boşluk kullanabilirsiniz.

TQ 9000HD DİJİTAL KABLO ALICISI

- **SİL**: Kanal listesinden silmek istediğiniz kanalları bu işlemi kullanarak silebilirsiniz. Kanal Listesi'nde "**YEŞİL**" tuşa basıldığında İşlem menüsüne girilir. "◄"/"►" tuşlarını kullanarak üzerine gelindiğinde "Silme" işlemi aktif olur. "**OK**" tuşuna bastığınızda o anki kanal seçilmiş olur. Silmek istediğiniz kanalı "▲"/"▼" tuşlarıyla seçebilirsiniz. Bir kez daha "**OK**" tuşuna bastığınızda başka bir uyarı olmadan seçilen kanal silinir. "**SARI**" tuşa basarak o anki liste türüne ait olan tüm kanallar silinir.
- **FAVORİ GRUBU**: Kanal Listesi'nde "**YEŞİL**" tuşa basıldığında İşlem menüsüne girilir.
- $-$  " $\blacktriangleleft$ "/" $\blacktriangleright$ "
- $-$  tuşlarını kullanarak  $\bullet$
- üzerine gelindiğinde "Favori Grubu" aktif olur.<br>"OK" tusuna bastığınızda Fav İslemleri "OK" tusuna bastığınızda Fav menüsü görüntülenir. Bu menüde Favori kanal grubuna yeni bir kanal ekleme/çıkarma, yeni bir favori kanal grubu oluşturma, var olan grubun adını değiştirme, grubu silme, grubu kilitleme ve kilitlediğiniz bir grubun kilidini açma gibi seçenekler mevcuttur. "Yeni Grup Ekle" işlemi yapacaksanız "**OK**" tuşuna bastığınızda Klavye ekrana gelir. Klavyeyi kullanarak yeni bir Favori grubu oluşturabilirsiniz.
- Yeni bir Favori grubu oluşturduktan sonra oluşturduğunuz grubun adını değiştirebilirsiniz. Bunun için "Grubu adlandır" seçeneği kullanılır. Oluşturulan gruba kanal eklemek için "Kanal Ekle/Çıkar" üzerine gelip "**OK**" tuşuna basarak ilgili Favori grubuna giriniz. Yandaki menü ekrana gelir. Sol tarafta kanal listesi sağ kolonda da program ekleyip çıkaracağınız Favori grubu listesi gelir. Kanal listesinden kanal seçip "**OK**" tuşuna bastığınızda o kanal Favori kanal listenize eklenmiş olur.

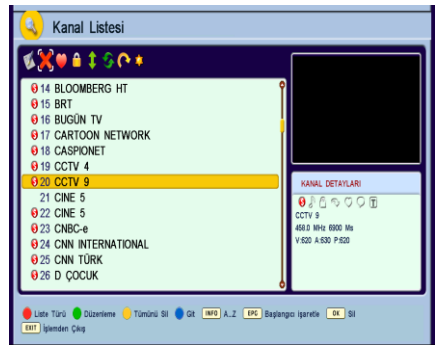

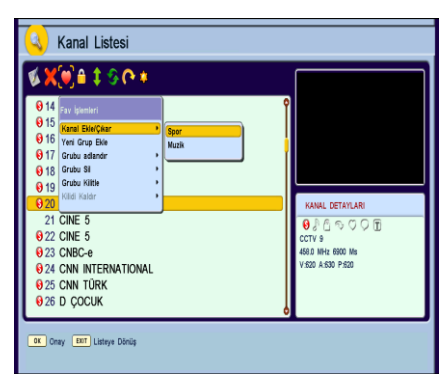

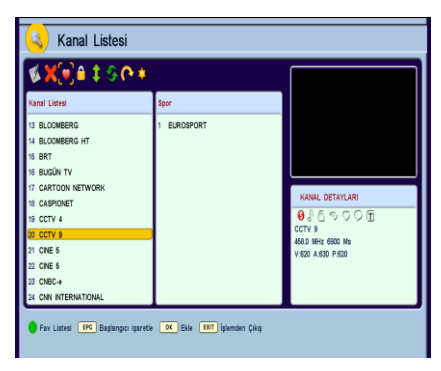

- **KİLİT**: Kanal Listesi'nde "**YEŞİL**" tuşa basıldığında İşlem menüsüne girilir. "◄"/"►" tuşlarını kullanarak üzerine gelindiğinde "Kilit" işlemi aktif olur. "**OK**" tuşuna bastığınızda Şifre sorgulama ekranı görünür. Uzaktan kumanda üzerindeki rakam tuşlarını kullanarak 4 haneli şifreyi girdiğinizde Kilit işlemine girilmiş olur. (Cihazın fabrika çıkış şifresi 0,0,0,0'dır.) "▲"/"▼" tuşlarıyla kilitlenecek kanalın üzerine gelip "**OK**" tuşuna bastığınızda o kanal kilitlenir. Kanal listesinde kilitli kanalın önünde kilit işareti "<sup>e</sup>" görünür. Bu işlemle kanallara ebeveyn kilidi konulmuş olur. Bu kanallara erişmek istenildiğinde şifre menüsü ekrana gelir. Şifre girilmeden kilitli kanallara erişilemez.
- **ÇOKLU TAŞIMA**: Kanal Listesi'nde "**YEŞİL**" tuşa basıldığında İşlem menüsüne girilir. "◄"/"►" tuşlarını kullanarak üzerine gelindiğinde "Çoklu Taşıma" işlemi aktif olur. "**OK**" tuşuna bastığınızda sol tarafta Kanal Listesi ve sağ tarafta da taşınacak kanallar listesi ekranı görünür. Kanal listesinden istediğiniz kanalın üzerine gelip "**OK**" tuşuna bastığınızda o kanal taşınacak kanallar listesine geçer. Bu ekranda sağdaki listeye geçmek için "**YEŞİL**" tuşa basılır. İstenen kanal seçilip "**OK**" tuşuna basılırsa o kanal tekrar soldaki listeye alınabilir yani taşınacak kanallar listesinden çıkarılabilir. Sağ kolonda topluca taşımak istenilen kanallar listelenmiştir.
- Bu seçilen kanalları istediğiniz yere taşımak için "**SARI**" tuşa basılır. Sol kolonda Kanal listesinde "▲"/"▼" tuşlarıyla kanalların taşınmak istendiği yere gidilir ve "**OK**" tuşuna basılırsa taşınacak kanalların hepsi birden seçilen kanal yerinin üstündeki sıralara yerleşmiş olur.

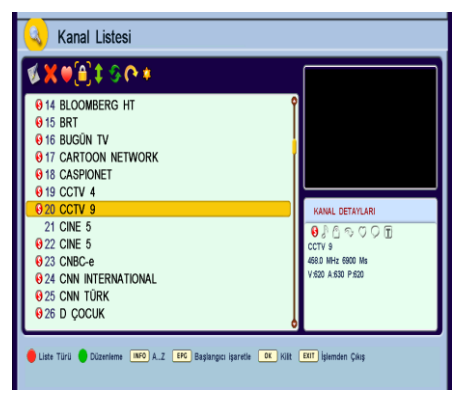

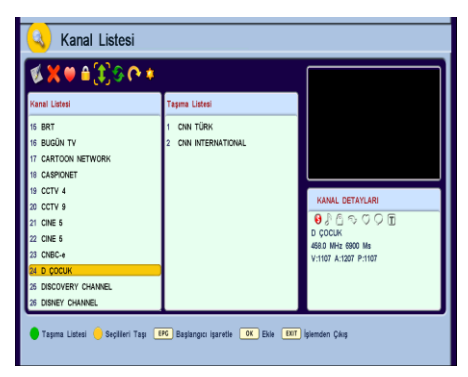

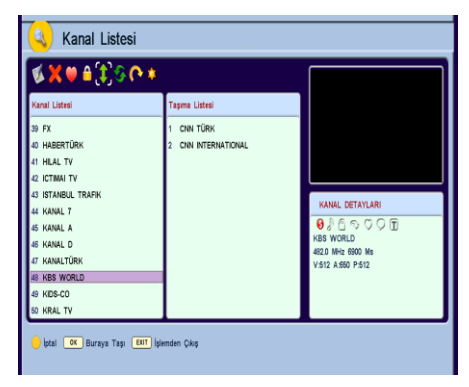

KANAL DETAYLAR

го IV<br>474.0 MHz 6900 Ms

 $0.0000$ 

- **TAKAS**: Kanal Listesi'nde "**YEŞİL**" tuşa basıldığında İşlem menüsüne girilir. "◄"/"►" tuşlarını kullanarak üzerine gelindiğinde "Takas" işlemi aktif olur. Birbiriyle yer değiştirmek istediğiniz ilk kanalın üzerine gelip "**OK**" tuşuna basın. Daha sonra bu sectiğiniz kanalı hangi kanalla yer değiştirmek istiyorsanız onun üzerine gidip "**OK**" tuşuna basın. İki kanal birbiriyle yer değiştirmiş olur.
- **ATLAMA**: Kanal Listesi'nde "**YEŞİL**" tuşa basıldığında İşlem menüsüne girilir. "◄"/"►" tuşlarını kullanarak üzerine gelindiğinde "Atlama" işlemi aktif olur. Ana ekranda kanal değiştirirken atlamak istediğiniz kanal varsa bu kanalın üzerine gelip "**OK**" tuşuna basın. Kanalın yanında " " işareti belirir. Bu kanal artık ana ekranda "▲"/"▼" tuşlarıyla kanallar arasında gezinirken atlanacaktır. Ancak kumandadan kanalın numarasını girerek kanala ulaşabilirsiniz.
- **GİZLE**: Kanal Listesi'nde "**YEŞİL**" tuşa basıldığında İşlem menüsüne girilir. "◄"/"►" tuşlarını kullanarak üzerine gelindiğinde Gizle menüsüne girilir. Burada "Kanalları Gizle" seçeneği secildiğinde Gizleme işlemi aktif olur. Listede üzerinde "**OK**" tuşuna bastığınız her kanal gizlenir. Yukarıdaki menüde "Gizlileri Göster" seçildiğinde bu gizli kanalları yeniden görebilirsiniz. Gizlenmiş bir kanal üzerinde "**OK**" tuşuna basmak bu kanalı gizli durumdan çıkartır. Aşağıdaki menüde "Gizlileri

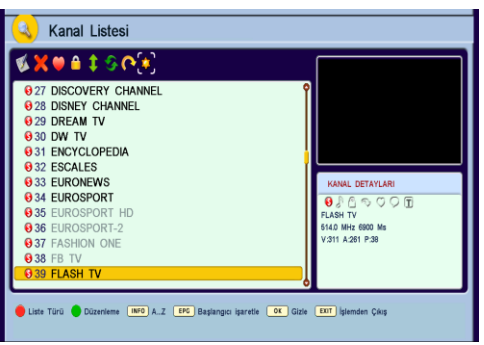

Gösterme" seçildiğinde ise, gizli kanallar tekrar görünmez olur.

**B** 37 FASHION ONE **V-S16 & 690 P-135 0.38 FR TV** 0 39 FLASH TV **OK** Takas **EXIT** Islemden Cikis **Q** Kanal Listesi **EXUSISN 0**40 FOX TV **941 FX BA2 HAREDTORY 0**43 HILAL TV

**A** Kanal Listesi **EXUST** 

**B34 EUROSPORT** 

**Q35 EUROSPORT HD** 

**Q36 EUROSPORT-2** 

 $30*$ **827 DISCOVERY CHANNEL 828 DISNEY CHANNEL 029 DREAM TV B** 30 DW TV **0** 31 ENCYCLOPEDIA **0** 32 ESCALES **G 22 EURONEM** 

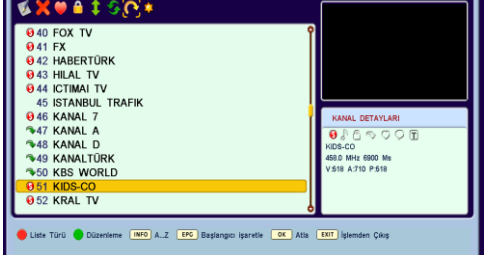

- Kanal Listesi'nden çıkmak için "**MENU**" veya "**EXIT**" tuşuna basınız. "**Değişiklikleri kaydetmek ister misiniz?**" uyarı mesajı gelecektir, kaydetmek istiyorsanız "**OK**" tuşuna, kaydetmek istemiyorsanız "**MENU**" veya "**EXIT**" tuşuna basınız.
- Kanal Listesi'nden çıkmak için "**MENU**" veya "**EXIT**" tuşuna basınız. "**Değişiklikleri kaydetmek ister misiniz?**" uyarı mesajı gelecektir, kaydetmek istiyorsanız "**OK**" tuşuna, kaydetmek istemiyorsanız "**MENU**" veya "**EXIT**" tuşuna basınız.

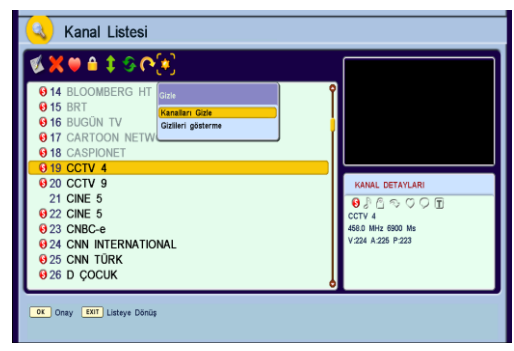

#### <span id="page-12-0"></span>**RADYO**

Uzaktan kumanda üzerindeki "**RADIO**" tuşuna bastığınız zaman "Sadece Radyo" modu seçilmiş olur. "▲"/"▼" ve sayısal tuşları kullanarak kayıtlı radyo kanalları arasından istediğiniz radyo kanalına gelebilirsiniz. "**RADIO**" tuşuna tekrar basıldığında "Tümü" modu seçilir, tekrar basıldığında "Sadece TV" modu seçilir.

#### <span id="page-12-1"></span>**FAVORİ KANAL LİSTESİ**

 Ekranda hiç menü yok iken "**FAV**" tuşuna basıldığında ekrana Favori Seçimi menüsü gelir. Bu menüdeki favori grupları arasında seçim yaparak sadece o gruba ait olan kanallar arasında dolaşabilirsiniz. Eğer tüm kanalları görmek istiyorsanız "Tüm Kanallar" seçeneğini seçiniz.

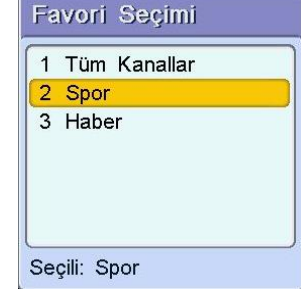

#### <span id="page-13-0"></span>**ANA MENÜ**

- Ekranda herhangi bir menü yokken "**MENU**" tuşuna bastığınızda ekrana gelen menü ana menüdür. "◄"/"►" ve "▲"/"▼" tuşlarıyla ana menü içinde sağa, sola, yukarı ve aşağıya<br>hareket edebilir ve istediğiniz hareket edebilir ve istediğiniz<br>sembolün üzerine gelebilirsiniz gelebilirsiniz. "**OK**" tuşuna basarak da o sembole ait alt menüye girebilirsiniz.
- Ana menüde "Kurulum", "Sistem", "Zamanlayıcılar", "Ekstralar", "Oyunlar", "Şartlı Erişim" ve "PVR" başlıklı alt menüler mevcuttur.

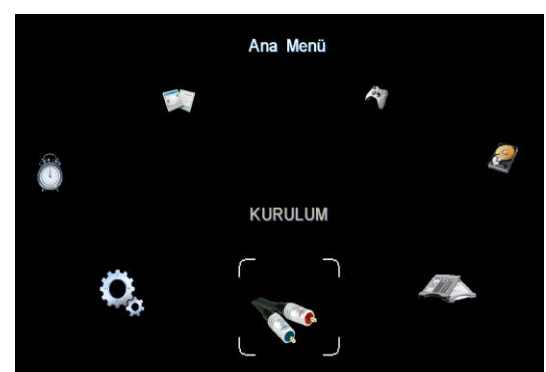

 Alt menülerde "▲"/"▼" tuşlarını kullanarak yukarı ve aşağı hareket edebilirsiniz. Ana menüden ve alt menülerden çıkmak için "**MENU**" veya "**EXIT**" tuşuna basınız.

#### <span id="page-13-1"></span>**KURULUM**

- Ana Menüde iken "◄"/"►" ve "▲"/"▼" tuşlarıyla 'Kurulum' üzerine gelip "**OK**" tuşuna bastığınızda Kurulum alt menüsüne girilir.
- Kurulum menüsünde "Manuel Arama/Düzeltme" ve "Otomatik Arama" seçenekleri mevcuttur.

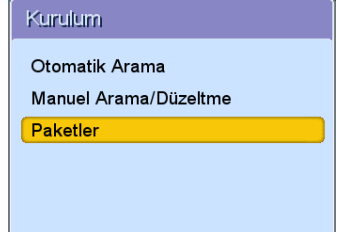

#### <span id="page-13-2"></span>**PROGRAM AYARLARININ DEĞİŞTİRİLMESİ**

- Ayarlarını değiştirmek istediğiniz programı açınız.
- Bu program açıkken Ana menüden Kuruluş menüsüne oradan da Manuel Arama/Düzeltme alt menüsüne giriniz.
- "◄"/"►" veya rakam tuşlarını kullanarak "Frekans", "Sembol Hızı" ve "Modülasyon" bilgilerini girebilirsiniz. Doğru bilgileri girdiğinizde alt tarafta "Sinyal Gücü" ve "Sinyal Kalitesi" çubuğunda işaret seviyesi belirecektir. Bu menüde "**KIRMIZI**" tuşa basarak ilgili frekans için arama

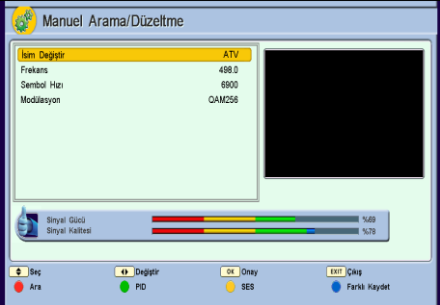

yaptırabilirsiniz. "**MAVİ**" tuşa basarsanız bu kanal listenin sonuna ayrı bir kanal olarak tekrar kaydedilir.

**TP Arama:** "**KIRMIZI**" tuşa bastığınızda girdiğiniz frekanstaki kanallar için arama yapılır.

 **PID Ayarı:** "**YEŞİL**" tuşa bastığınızda PID menüsü açılacaktır. Bu menüdeki değerler arama sırasında otomatik olarak bulundukları için normal kullanıcının bu değerleri değiştirmesi gerekmez.

- **SES Ayarı:** "**SARI**" tuşa basıldığında Ses menüsü ekrana gelecektir.
- "Mod" herhangi bir değişiklik vapılmadığı sürece durumdadır. İsteğe göre bu ayar "◄"/"►" tuşlarıyla "Sol", "Sağ" veya "Mono" yapılabilir.
- Bazı yayınların sesi diğer yayınlara göre daha yüksek ya da daha düşük olabilir. Bu da alıcınızda kanal değiştirirken sesin birden yükselmesine veya düşmesine neden olur. Bu ses farklarını

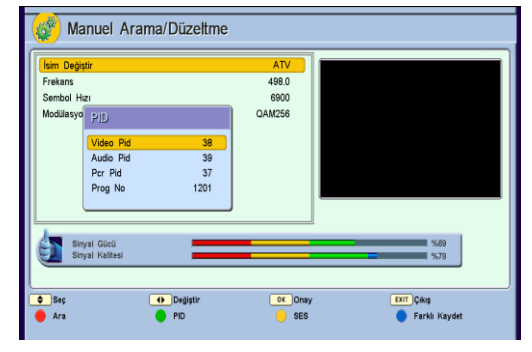

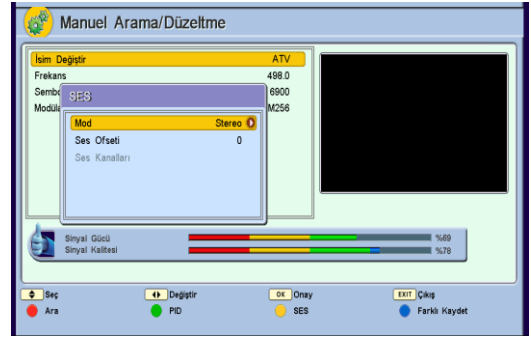

düzeltmek için Ses menüsündeki "Ses Ofseti" özelliğini kullanabilirsiniz.

- Ses ofseti arttırdığınızda programın sesi artar, azalttığınızda (negatif (-) değerlerde) programın sesi azalır. Ses Ofseti'ni "◄"/"►" tuşlarıyla +10 ile –10 arasında bir değere ayarlayabilirsiniz.
- **Ses Kanallarına Erişim:** Bazı yayınlar farklı dillerde ses yayını yapma özelliğine sahiptir. İzlediğiniz kanalın hangi dillerde ses yayını yaptığını görmek ve seçmek için "Ses Kanalları" satırındayken "**OK**" tuşuna basıp açılan pencereden istediğiniz dili seçiniz.
- Ses alt menüsünden çıkmak için "**MENU**" veya "**EXIT**" tuşuna basınız. Değişiklik yaptıysanız "**Değişiklikleri kaydetmek ister misi80niz?**" u90
- yarı mesajı gelecektir.

#### <span id="page-15-0"></span>**OTOMATİK ARAMA**

- Ana menüde Kuruluş üzerine gelip "**OK**" tuşuna basınız, oradan da Otomatik Arama<br>seceneği üzerine gelip "OK" tusuna seçeneği üzerine gelip "**OK**" tuşuna bastığınızda Tüm Arama menüsüne girilir.
- Aramanın başarılı olması için NIT tablosunun frekansın gerekmektedir. Bu frekansı girmek için mavi tuşa basınız. Bulunduğunuz şebekedeki frekansın değerini öğrenmek için yayıncınıza başvurun.

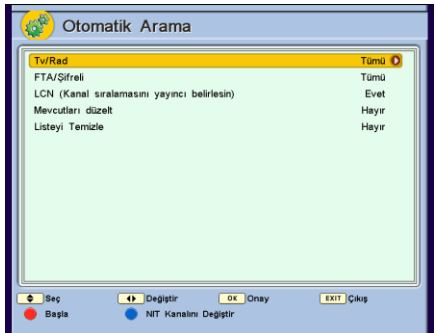

- "TV/Rad" satırından "Tümü", "Sadece TV" veya "Sadece Radyo" olarak istediğiniz arama türünü "◄"/"►" tuşlarıyla seçiniz.
- Sadece şifresiz yayınları aratacaksanız

"FTA/Şifreli" seçeneğini "Sadece kodsuz" olarak seciniz. Hem sifreli hem de şifresiz yayınları aratmak için "FTA/Şifreli"

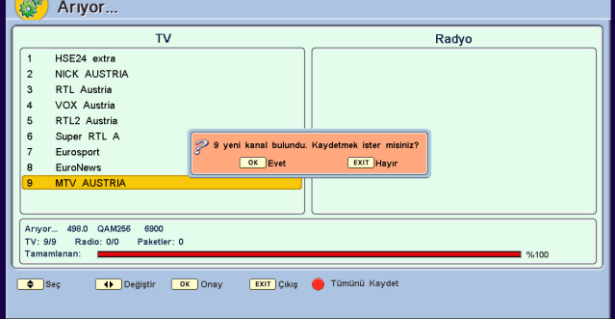

seçeneğini "Tümü" olarak seçiniz.

"Listeyi Temizle": Şebekeden kaldırılan kanalları alıcınızın hafızasından siler.

#### <span id="page-16-0"></span>**SİSTEM**

 Ana menüde 2. alt menü Sistem menüsüdür. Ana Menüde iken "◄"/"►" ve "▲"/"▼" tuşlarıyla Sistem üzerine gelip "**OK**" tuşuna bastığınızda Sistem alt menüsüne girilir.

#### **SISTEM**

OSD Ayarları TV Ayarları Saat ve Tarih Ebeveyn Avarları Diğer Ayarlar Ağ Ayarları Servis

#### <span id="page-16-1"></span>**OSD AYARLARI**

- Ana menüden Sistem menüsüne oradan da OSD Ayarları alt menüsüne giriniz.
- "Menü Lisanı" satırına gelerek "◄"/"►" tuşlarıyla menü lisanını seçiniz.
- "1. Ses Dili", "2. ses Dili": Bazı kanallar birden fazla dilde yayın yapmaktadır. Kullanıcının burada seçeceği diller arama sırasında bulunan bir kanalın hangi dille seyredileceğini belirler.

"Altyazı Dili": Bazı kanallar birden

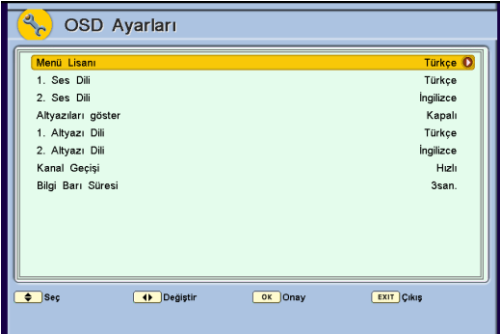

fazla dilde altyazı seçeneği sunar. Eğer bir kanalda bu seçenekte seçtiğiniz dilde bir altyazı varsa otomatik olarak gösterilir.

- "Kanal Geçişi" hızlı olarak, görüntü dondurularak veya karartılarak yapılabilir. "◄"/"►" tuşlarıyla "Hızlı", "Dondur" veya "Karart" seçeneğini seçiniz.
- "Bilgi Barı Süresi" 1 saniye ila 5 saniye arasında değiştirilebilir.
- Değişiklikleri yaptıktan sonra "**MENU**" veya "**EXIT**" tuşuna basınız. "**Değişiklikleri kaydetmek ister misiniz?**" uyarı mesajı gelecektir. "**OK**" tuşuna basarsanız yaptığınız değişiklikler kaydedilir. "**MENU**" veya "**EXIT**" tuşuna basarsanız yaptığınız değişiklikler kaydedilmeden menüden çıkılır.

#### <span id="page-17-0"></span>**TV AYARLARI**

- Ana menüden Sistem menüsüne oradan da TV Ayarları alt menüsüne giriniz.
- "SD Resim Oranı" cihazın SKART çıkışına bağladığınız TV'nin resim oranını gösterir. Eğer o an izlediğiniz kanalın resim oranı TV'nizin resim oranına uymuyorsa alıcınız bir dönüştürme işlemi uygular. (Mesela 4:3 tv'de 16:9 film izlemek gibi.) Bu durumda, görüntünün oranı bozulmadan kenarda siyah boşluklarla gösterilmesini<br>istivorsanız *trafi*: amintünün istiyorsanız 'zarf', görüntünün gerdirilerek tüm ekranı kaplamasını istiyorsanız "Tam Ekran" seçeneğini seciniz.

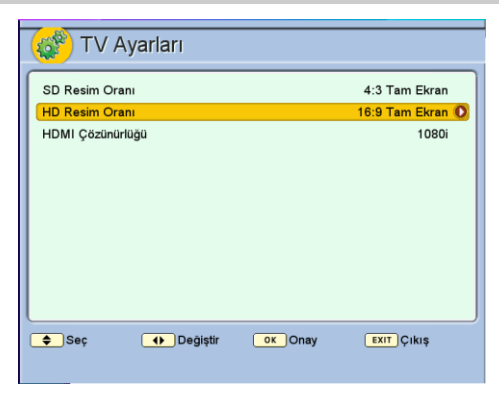

 "HD Resim Oranı" cihazın komponent veya HDMI çıkışlarına bağladığınız TV'nin resim oranını gösterir.

#### <span id="page-17-1"></span>**SAAT VE TARİH**

- Ana menüden Sistem menüsüne oradan da Saat ve Tarih alt menüsüne giriniz.
- "Mod", "Otomatik", "Manuel" veya "Seçili paket" olarak ayarlanabilir. Manuel modda saat kullanıcının verdiği değer üzerinden işler. Otomatik modda yayından alınır. "Seçili paketten" modunda ise sadece burada belirtilen paketten saat alınır.
- "▲"/"▼" tuşlarıyla değişiklik yapacağınız satıra gelebilir, "◄"/"►" tuşları ya da rakam tuşlarıyla tarih ve saat bilgilerini değiştirebilirsiniz.
- Saat ve Tarih Otomatik<sup>O</sup> Mod Kana TRT HD Tarih 29/04/2009  $11.23$ Saat Saat Dilimi 3: Istanbul-Yaz  $\bullet$  Seg <sup>1</sup>Değiştir  $O(K)$ **EXIT** Cikiş
- Değişiklikleri yaptıktan sonra "**MENU**" veya "**EXIT**" tuşuna basınız. "**Değişiklikleri kaydetmek ister misiniz?**" uyarı mesajı gelecektir. "**OK**" tuşuna basarsanız yaptığınız değişiklikler kaydedilir. "**MENU**" veya "**EXIT**" tuşuna basarsanız yaptığınız değişiklikler kaydedilmeden menüden çıkılır.

**Not:** Herhangi bir nedenle cihaza gelen elektrik kesildiğinde tarih ve saat bilgileri manüel modda girilmiş ise silinir. "Saat Dilimi"ni Otomatik modda girmelisiniz. (Türkiye için Saat Dilimi kış saati döneminde +2, yaz saati döneminde +3'dür.)

#### <span id="page-18-0"></span>**EBEVEYN AYARLARI**

- Ana menüden Sistem menüsüne oradan da Ebeveyn Ayarları alt menüsüne giriniz.
- Şifre sorgulama ekranı gelecektir. Rakam tuşlarını kullanarak 4 haneli şifreyi giriniz. (Alıcınızın fabrika çıkış şifresi 0,0,0,0'dır.)
- Sifreyi doğru olarak girdikten sonra Ebeveyn Ayarları menüsüne girilir.
- "Cihaz Kilidi" açıldığı takdirde, cihaz her açıldığı takdirde şifre sorulacaktır.
- Cihazınızın ayarlarını kimsenin<br>değistirmesini istemiyorsanız. istemiyorsanız, Ayar Kilidi'ni kullanabilirsiniz. "Ayar kilidi" açıkken cihazın kanal bilgisini veya ayarlarını değiştiren menülere her girişte şifre sorulacaktır.
- Şifreyi değiştirmek için "Şifre Değiştir" satırına geliniz ve "**OK**" tuşuna basınız. "Yeni Şifreyi Girin" satırı aktif olacaktır. Rakam tuşlarıyla 4 haneli yeni şifrenizi giriniz.

Yeni sifrevi girdikten sonra "Yeni Sifreyi Onaylayın" satırı aktif olacaktır. Yeni şifrenizi tekrar giriniz. Son rakamı girdiğinizde "Şifre Değişti" ekranı gelir, onaylamak için "**OK**" tuşuna basmanız gerekir.

 Ebeveyn Ayarları menüsünden çıkmak için, "**MENU**" veya "**EXIT**" tuşuna basınız. "**Değişiklikleri kaydetmek ister misiniz?**" uyarı mesajı gelecektir. "**OK**" tuşuna basarsanız yaptığınız değişiklikler kaydedilir. "**MENU**" veya "**EXIT**" tuşuna basarsanız yaptığınız değişiklikler kaydedilmeden menüden çıkılır.

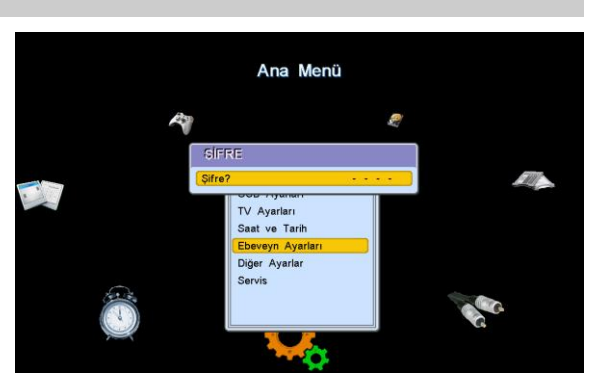

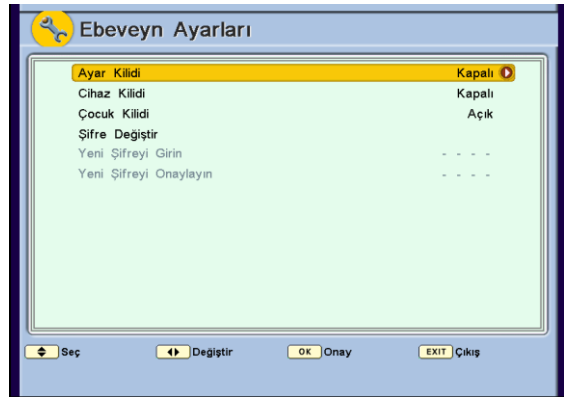

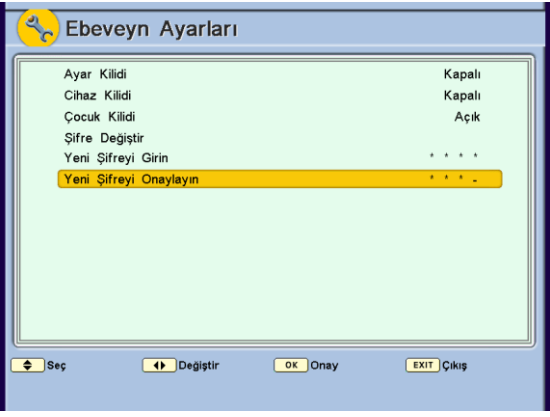

#### TQ 9000HD DİJİTAL KABLO ALICISI

#### <span id="page-19-0"></span>**DİĞER AYARLAR**

- Ana menüden Sistem menüsüne oradan da Diğer Ayarlar alt menüsüne giriniz.
- Otomatik Açılış kapalı konumda olduğunda, elektrik kesilip tekrar geldiği zaman cihaz stand-by durumunda açılır. "Otomatik Açılış" seçeneğini "◄"/"►" tuşlarıyla "Açık" veya "Kapalı" konumuna getiriniz.
- Cihazınızın stand-by durumundayken yeni kanalları bulmak için belirli aralıklarla arama yapmasını istiyorsanız "Otomatik Arama" seçeneğini "Açık" duruma getirmelisiniz.

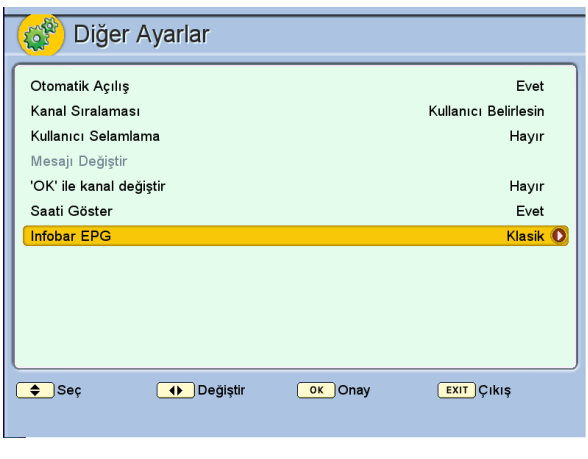

- "Kullanıcı Selamlama" seçeneğini açık duruma getirirseniz burada atayacağınız mesaj cihaz açıldığında ekranda bir süre görünecektir.
- 'Kanal Sıralamasını Yayıncı Belirlesin' seçeneği açılırsa, kanallar kanal listesinde yayıncının gönderdiği sırada sıralanır.
- Değişiklikleri yaptıktan sonra "**MENU**" veya "**EXIT**" tuşuna basınız. "**Değişiklikleri kaydetmek ister misiniz?**" uyarı mesajı gelecektir. "**OK**" tuşuna basarsanız yaptığınız değişiklikler kaydedilir. "**MENU**" veya "**EXIT**" tuşuna basarsanız yaptığınız değişiklikler kaydedilmeden menüden çıkılır.

#### <span id="page-19-1"></span>**SERVİS MENÜSÜ**

- Ana menüden Sistem menüsüne oradan da Servis alt menüsüne giriniz.
- "Bilgi" satırındayken "**OK**" tuşuna basarsanız, Bilgi ekranına girilir. Bilgi ekranında; yazılım ve donanım ile ilgili bilgiler görüntülenecektir. Herhangi bir bayi ya da teknik servisten teknik destek talep ederken burada belirtilen yazılım ve boot versiyonunu belirtmeniz gerekir.

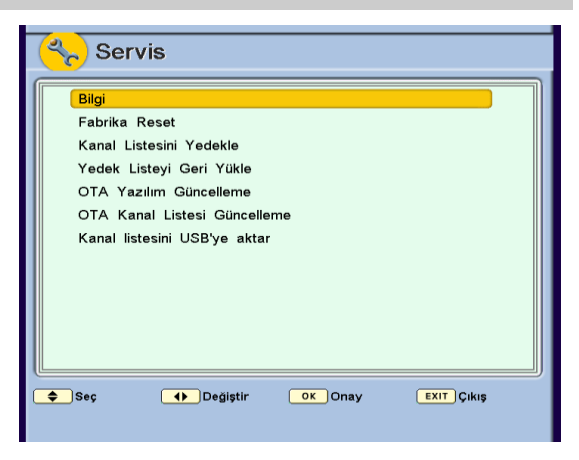

#### TeknikSAT TQ 9000HD DİJİTAL KABLO ALICISI

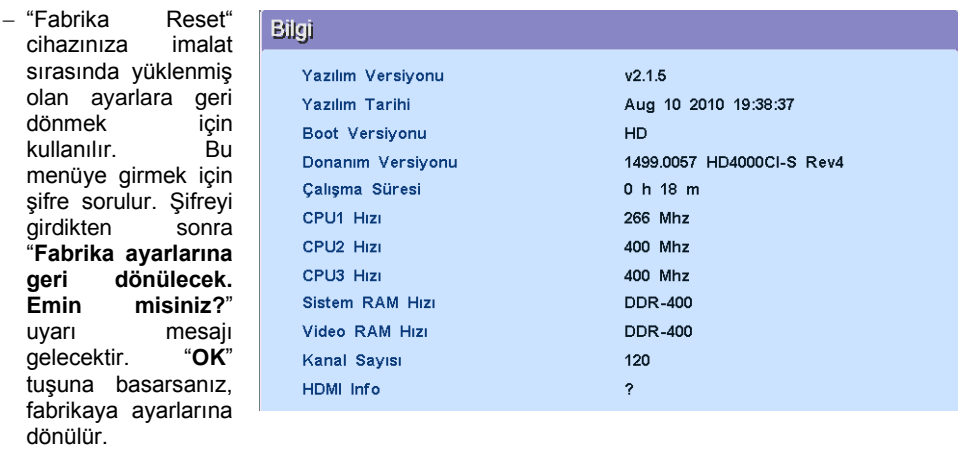

- "Kanal Listesini Yedekle": Bu seçenekle o anki kanal listesini yedekleyebilirsiniz. Daha sonra istediğiniz zaman bu yedeklediğiniz listeye geri dönebilirsiniz. Bu menüye girmek için şifre sorulur. Şifreyi girdikten sonra "**Kanal listesini yedeklemek istediğinize emin misiniz?**" uyarı mesajı gelecektir. "**OK**" tuşuna basarsanız, kanal listesi yedeklenmiş olur.
- "Yedek Listeyi Geri Yükle": Bu seçenekle daha önce yedeklemiş olduğunuz listeyi geri çağırabilirsiniz. Bu menüye girmek için şifre sorulur. Şifreyi girdikten sonra "**Yedek kanal listesini geri çağırmak istediğinize emin misiniz?**" uyarı mesajı gelecektir. "**OK**" tuşuna basarsanız, yedek kanal listesi geri yüklenir.
- Zaman zaman cihaza yeni özellikler eklemek ya da mevcut bazı problemleri çözmek için üretici firma tarafından yeni yazılım sürümleri yayınlanır. "OTA Yazılım Güncelleme" seçeneğiyle şebekeden gönderilen yeni bir yazılım versiyonu varsa, cihazınıza yükleyebilirsiniz.
- 'Kanal listesini USB'ye aktar' seçeneğiyle alıcınızın kanal listesini USB depolama aygıtına aktarabilirsiniz. Kaydettiğiniz bu listeyi daha sonra aynı ya da başka bir alıcıya

## <span id="page-20-0"></span>yükleyebilirsiniz. Bunun için 'Dosya Yönetici' menüsüne girin, kanal listesi dosyasının üzerine gelip 'OK' tuşuna basın, güncelleme işlemi başlayacaktır. **YAZILIM GÜNCELLEME**

 Üretici firma, cihaza yeni özellikler eklemek ya da mevcut bazı sorunları düzeltmek için yeni yazılım versiyonları yayınlayabilir. USB bellek kullanarak alıcınızın yazılımını güncelleyebilirsiniz.

Bunun için:

1. Üretici firmanın sağladığı yazılım dosyasını USB belleğin ana(root) klasörüne kopyalayın. (Kesinlikle dosyanın isim ya da içeriğini değiştirmeyin.)

- 2. USB belleği alıcınızın USB girişine takın.
- 3. Yukarıda anlatıldığı şekilde 'Dosya Yöneticisi' menüsüne girin.
- 4. Yüklediğiniz dosyanın üzerine gelip **"OK"** tuşuna basın.
- 5. Güncelleme tamamlanınca cihaz yeniden başlayacaktır.

#### <span id="page-21-0"></span>**ZAMANLAYICILAR**

Zamanlayıcı istenilen bir anda cihazın veya programın kendiliğinden açılıp kaydedilmesi için kullanılır. Alıcı'nızda 8 adet Zamanlayıcı bulunmaktadır. Kayıt esnasında bir USB diskin cihazınıza takılı olması gerekmektedir.

- Zamanlayıcıları ayarlamak için: Ana menüden Zamanlayıcılar alt menüsüne giriniz.
- "▲"/"▼" tuşlarıyla Zamanlayıcı seçiminizi yapınız. "**OK**" tuşuna basınız.
- "Kanal" satırına ayarlamak istediğiniz programı "◄"/"►" tuşlarıyla giriniz. "Tarih" satırına "◄"/"►" veya rakam tuşlarıyla zamanlayıcının etkin olmasını istediğiniz başlangıç tarihini, "Başlangıç saati" satırına programın açılmasını istediğiniz saati, "Bitiş saati" satırına programın kapanmasını istediğiniz saati giriniz. (Programın bitiş saatini başlangıç saatinden önce bir saate ayarlarsanız bitiş saati bir sonraki gün olarak kabul edilir.)

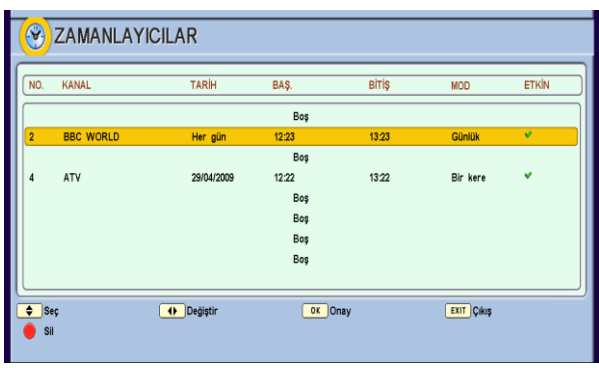

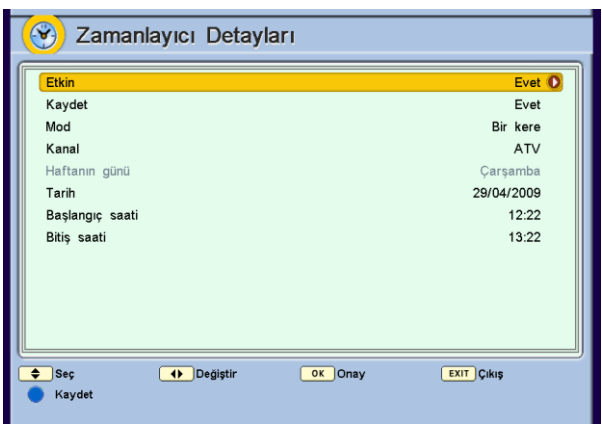

- "Mod" satırına gelerek "◄"/"►" tuşları yardımıyla "Bir kere", "Günlük" veya "Haftalık" seçeneklerinden birini seçiniz.
- "Bir kere" seçeneğini seçerseniz: Sadece "Tarih" satırına girdiğiniz tarihte açma kapama işlemi yapar. "Haftanın günü" satırı pasif olur.
- "Haftalık" seçeneğini seçerseniz: "Tarih" satırı pasif olur ve "Haftanın günü" satırında günü değiştirebilirsiniz. Her hafta, seçtiğiniz gün program açılıp kapanır
- "Günlük" seçeneğini seçerseniz: "Tarih" satırı ve "Haftanın günü" seçenekleri pasif olur ve seçtiğiniz program, her gün, girdiğiniz saatlerde açılıp kapanır.
- Zamanlayıcı'nın aktif olabilmesi için "Etkin" satırını da "Evet" olarak seçmelisiniz.
- "Kaydet" seçeneğini aktif yaparsanız, program USB diske kaydedilecektir.
- "**MAVİ**" tuşa basarak girdiğiniz bilgileri kaydediniz.
- İstediğiniz değişiklikleri yaptıktan sonra "**MENU**" veya "**EXIT**" tuşuna basıp Zamanlayıcılar alt menüsünden çıkabilirsiniz.

#### **Not:**

Zamanlayıcılar ayarlarından önce Saat ve Tarih ayarları yapılmış olmalıdır. Ayarlamalar üst üste gelmeyecek şekilde olmalıdır.

TeknikSAT TQ 9000HD DİJİTAL KABLO ALICISI

#### <span id="page-22-0"></span>**EKSTRALAR**

 Ana Menüde "◄"/"►" ve "▲"/"▼" tuşlarıyla Ekstralar üzerine gelip "**OK**" tuşuna bastığınızda Ekstralar alt<br>menüsüne girilir. Bu menüsüne girilir. Bu<br>menüden kullanıcı icin menüden kullanıcı için<br>faydalı olabilecek bazı faydalı olabilecek<br>vardımcı prod programlara ulaşabilirsiniz.

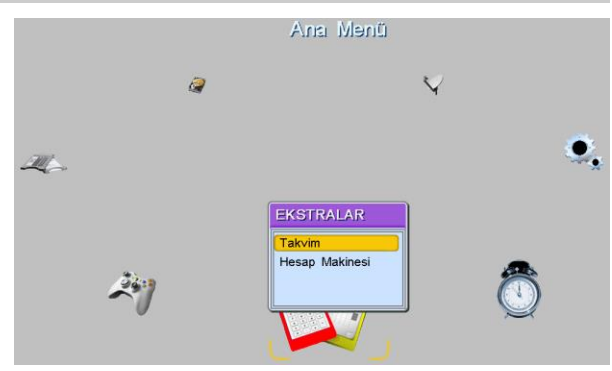

 Ekstralar menüsünde "▲"/"▼" tuşlarıyla "Takvim" üzerine gelip "**OK**" tuşuna bastığınızda Takvime girilir. Takvim 1980 yılından 2099 yılına kadar tarih aralığını kapsar. "▲"/"▼" tuşlarıyla yıl, "◄"/"►" tuşlarıyla ay seçilir. "**EXIT**" veya "**MENU**" tuşuna basarak Takvimden çıkabilirsiniz.

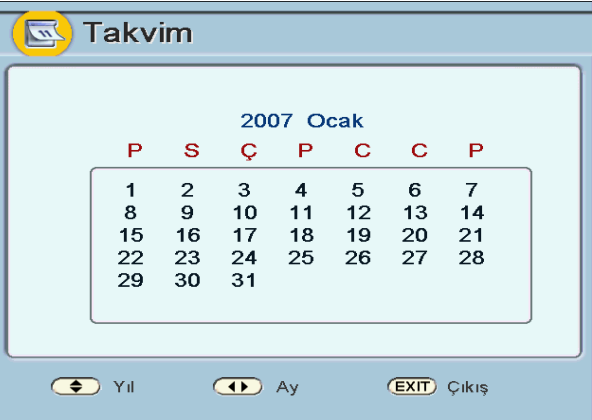

 Ekstralar menüsünde iken "▲"/"▼" tuşlarıyla "Hesap Makinesi" üzerine gelip "**OK**" tuşuna bastığınızda Hesap Makinesine girilir. Hesap Makinesinde doğrudan rakam tuşları kullanılarak veya "▲"/"▼", "◄"/"►" ve "**OK**" tuşlarıyla rakamlar ve işlemler üzerine gelinip basit aritmetiksel işlemler yapılabilir. "**EXIT**" veya "**MENU**" tuşuna basarak Hesap Makinesinden çıkabilirsiniz.

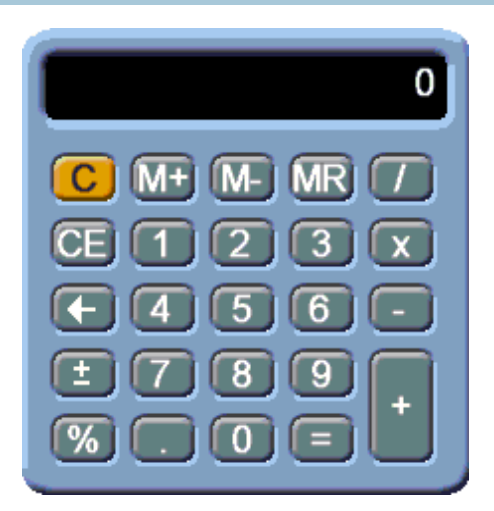

#### <span id="page-23-0"></span>**OYUNLAR**

 Ana Menüde "◄"/"►" ve "▲"/"▼" tuşlarıyla Oyunlar üzerine gelip "**OK**" tuşuna bastığınızda Oyunlar alt menüsüne girilir.

#### <span id="page-23-1"></span>**ELEKTRONİK PROGRAM REHBERİ - EPG**

Bazı kanallar ile birlikte yayın akışı bilgisi de gelir. Bu bilgiye ulaşmak için cihazın EPG özelliğini kullanabilirsiniz.

- Herhangi bir menü açık değilken uzaktan kumanda üzerindeki "**EPG**" tuşuna basınız. EPG menüsü ekrana gelecektir.
- EPG menüsünde kanalların listesini, zaman çizelgesini üst tarafta yayının başlangıç ve bitiş saatini, ismini ve özetini görürsünüz.

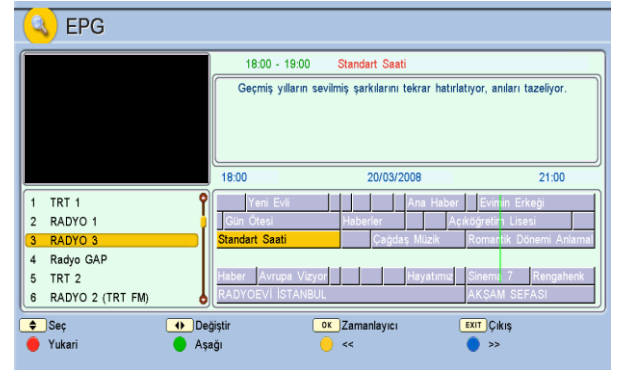

- "**▲**"/"**▼**" tuşları ile kanalların üzerinde dolaşarak bilginin ekrana çıkmasını sağlayabilirsiniz. Her kanal değiştirdiğinizde sol üst köşede yeni kanala ait canlı resmi görürsünüz.
- Zaman çizelgesinin üstünde çizelgenin kapsadığı zaman aralığının başlangıç ve bitiş saati ve de ait olduğu günün tarihi görünür. Kırmızı çizgi o anda bulunduğunuz saati gösterir.
- EPG menüsünü hatırlatıcı olarak da kullanabilirsiniz. İzlediğiniz kanalın haricinde bir kanal da ileriki bir saatte yayınlanacak olan programın üzerine gelip "**OK**" tuşuna basarsanız o kutunun rengi kırmızı olur. İşaretlediğiniz programın saati gelince alıcınız otomatik olarak o kanala geçer. Bu işlemden vazgeçmek için tekrar aynı kutu üzerinde "**OK**" tuşuna basmanız gerekmektedir.

#### <span id="page-23-2"></span>**SMART KART (OPSİYONEL)**

Bu seriye ait bazı modellerde bir smart kart yuvası bulunur. Bu modeller Conax smart kartlarını desteklemektedir. Conax smart kartı kullanarak Conax ile şifrelenmiş yayınları izleyebilirsiniz. Smart kart kullanımı için daha fazla bilgi almak için abonesi olduğunuz yayıncınıza danışabilirsiniz.

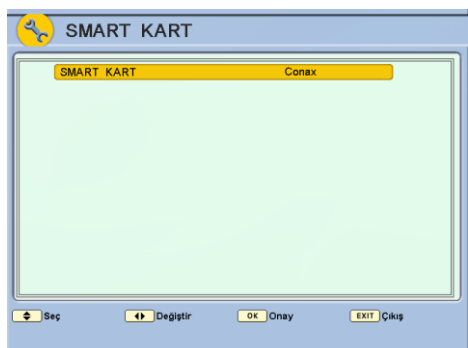

#### <span id="page-24-0"></span>**PVR (Kaydetme ve İzleme) (OPSİYONEL)**

Alıcınıza harici bir USB depolama aygıtı bağlarsanız, kanalları bu aygıta kaydedebilir ve daha sonra dilediğiniz zaman tekrar izleyebilirsiniz.

Kaydı başlatmak için bir kanalı izlerken kumandanızın **REC** tuşuna basın. Yukarıdaki göstergede geçen zamanı ve depolama aygıtındaki dolu ve boş alanın çubuk şeklindeki göstergesini görebilirsiniz.

Kaydı sonlandırmak için yine **'REC'**  tuşuna basın. Ekrana bir menü gelecektir.

- **Kaydı bitir:** Kaydı sonlandırır ve kaydeder.

- **Kaydı bitir ve sil:** Kaydı sonlandırır ve kaydetmeden siler.

- **Kaydı duraksat:** Kayda ara verir. Bu esnada başka kanalları izleyebilirsiniz.

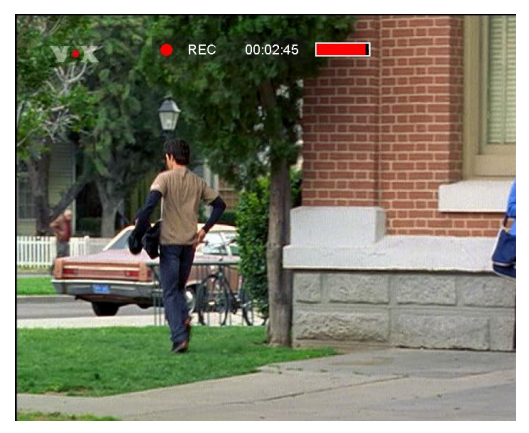

Daha sonra yine aynı kanala dönüp tekrar 'REC' tuşuna basarsanız bu seçenek 'Kayda devam et' halini alır. Burayı seçerek kayda devam edebilirsiniz.

- **Kayıt süresini ayarla:** Bu seçenekle kayıt için maksimum süre belirleyebilirsiniz. Bu süre dolunca kayıt otomatikman sonlandırılacaktır. Bu süre kaydın en başından itibaren belirlenen bir süredir. (O an bulunduğunuz zamandan itibaren değil.)

Kayıt devam ederken başka bir kanalı izleyemezsiniz.

Diskteki kayıtları izlemek için ana ekranda iken kumandanızın **'Library'** tuşuna basın. Gelen ekranda disk içindeki kayıtların ismi sıralanacaktır. Burada istediğiniz kaydın üzerinde iken **'OK'** tuşuna basarsanız, kayıt oynatılmaya başlanır.

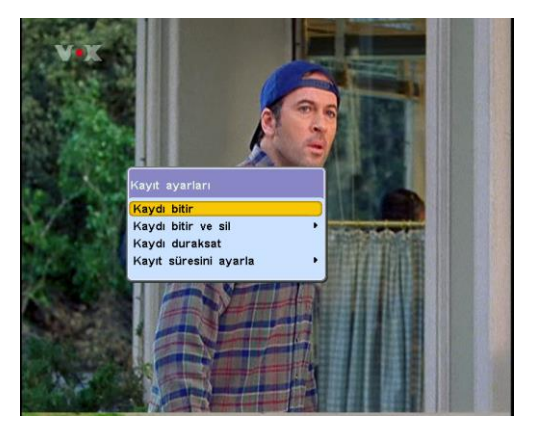

#### <span id="page-25-0"></span>**PVR Menüsü (OPSİYONEL)**

PVR altmenüsü ana menü içerisinde bulunmaktadır.

**Dosya Yöneticisi:** Bu menüde USB depolama aygıtı içindeki dosyaları ve klasörleri görebilirsiniz. Dosyanın üzerinde iken 'OK' tuşuna basarak belirli resim dosyalarını görebilir, müzik dosyalarını çalabilirsiniz.

**PVR Ayarları:** Bu menüde PVR(kaydetme ve oynatma) ile ilgili ayarları yapabilirsiniz.

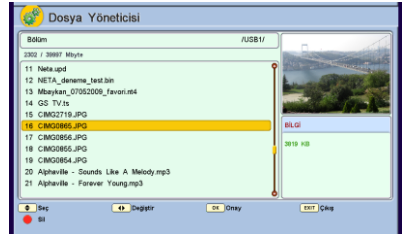

**Cihazı Güvenle Kaldır:** USB depolama aygıtınızı fiziksel olarak alıcınızdan çıkartmadan önce bu menü ile sistemden kaldırmanız tavsiye edilir. Aksi takdirde veri kaybına uğrayabilirsiniz.

#### <span id="page-25-1"></span>**SORUN GİDERME**

Cihazınızla ilgili olası bir sorunda teknik servise başvurmadan önce aşağıdaki durumları gözden geçiriniz:

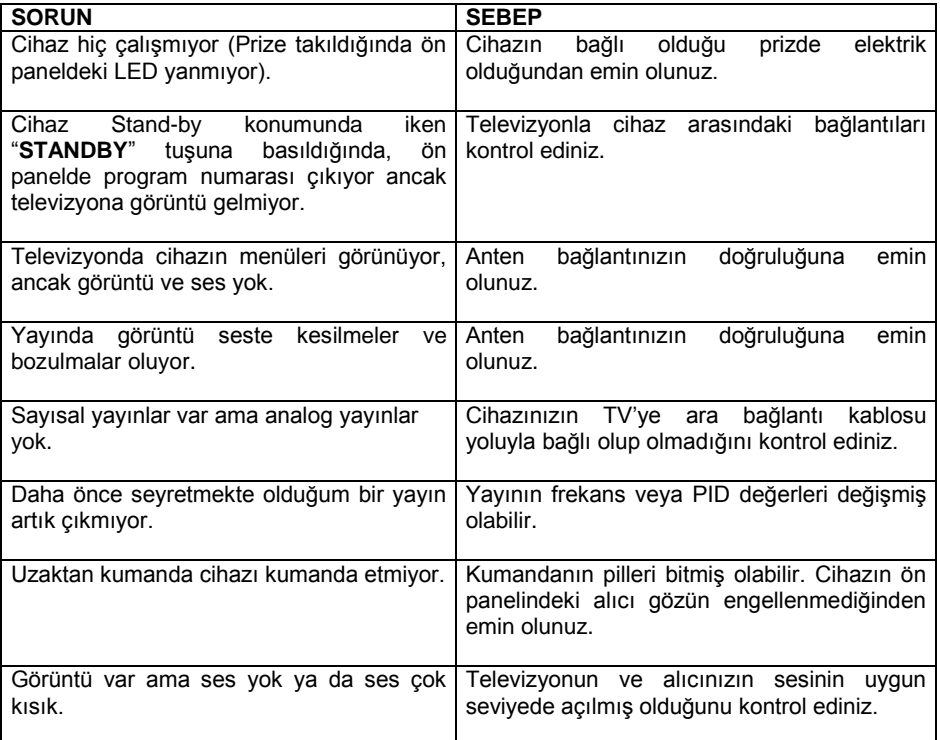

TeknikSAT TQ 9000HD DİJİTAL KABLO ALICISI

### **GENEL ÖZELLİKLER**

- DVB-C H.264, MPEG4, MPEG2 Yayın Desteği
- 1920x1080 HD Çözünürlük
- HDMI Yüksek Çözünürlüklü Görüntü/Ses Çıkışı
- SD Görüntüyü HD Yüksek Çözünürlüğe Çıkarma
- HD Animasyonlu Menü
- 1.000 kanal kapasitesi
- Otomatik Kanal Listesi Güncelleme
- Hızlı Kanal Geçişi
- Menü İçinde Görüntü
- Görüntü Dondurma (Pause)
- Çeşitli Oyunlar (Tetris, Sudoku)
- Çeşitli Ekstra Programlar (Takvim, Hesap Makinesi)
- 16 Favori Grubu
- OSD Teletext
- Elektronik Program Rehberi (EPG)
- DVB Altyazı
- Çok Lisanlı Ses Desteği
- Cok Lisanlı Kullanım Menüsü
- Ebeveyn, Cihaz ve Ayar Kilidi
- TV Skart AV

r.

- Smart Kart Okuyucu
- Gömülü Conax CAS7
- 4:3 ve 16:9 Görüntü Formatı Seçimi
- 8 Zamanlayıcı (Tek Seferlik, Günlük ve Haftalık Seçimli)
- OTC (Yayın üzerinden yazılım güncelleme)
- LCN (Mantıksal Kanal Sıralama)
- USB Bağlantısı (opsiyonel)

## **TEKNİK ÖZELLİKLER**

64 QAM, 256 QAM<br>47...75 dBµV

#### **TUNER**

Standard Uyumu: DVB-C<br>Demodülatör: CAM Demodülatör: QAM Frekans Aralığı:<br>Band Genisliği: Band Genişliği: 7 MHz, 8 MHz Giriş Duyarlılığı: 47...75<br>Giris Cıkıs Konnektörleri: F-IFC Giriş Çıkış Konnektörleri: Giriş Empedansı:  $75 \Omega$ <br>Sembol Oranı:  $3.5$ RF Düz Geçiş (Loop-Through)

**VIDEO** Görüntü Sistemi: PAL BG<br>Görüntü Modu: 16.9 ve 4:3 Görüntü Modu:

3,5 - 7Msymb/s 1920\*1080i, 1280\*720p, 720\*576p<br>PAL BG Sistem: MPEG2 MP@ML (SD) MPEG2 MP@HL (HD) MPEG4 MP@L3.1 (H264 SD) MPEG4 MP@L4.1 ve HP@L4.1 (H264 HD)

## **AUDIO**

Sistem: Dolby AC-3, AAC, MPEG1 layer 1, 2<br>
Ornekleme: 32 44 1 48kHz Örnekleme: 32, 44.1, 48kHz

#### **A/V BAĞLANTILARI**

Dijital A/V: HDMI<br>TV Skart (opsivonel) : Görün

TV Skart (opsiyonel) : Görüntü çıkış: AV , Ses çıkış: (Stereo) Dijital (Coax)

## **DATA BAĞLANTISI**

Jpeg Resim Gösterme, MP3 müzik çalma, Yazılım ve Kanal Bilgisi Güncelleme

#### **GÜÇ KAYNAĞI**

**GENEL**<br>Bovutlar:

Ağırlık: ~600 gr Çalışma Sıcaklığı: 0 ºC to +45ºC

Tipi: AC-DC Adaptör 20 W (maksimum) Çalışma Gerilimi: 100-240V AC, 50 Hz ±10%

Mono, Dual mono, Stereo

180 x 115 x 30 mm

Üretici firma, önceden bildirmeksizin teknik özellikleri değiştirme hakkına sahiptir.